#### **1 system language: select American English**

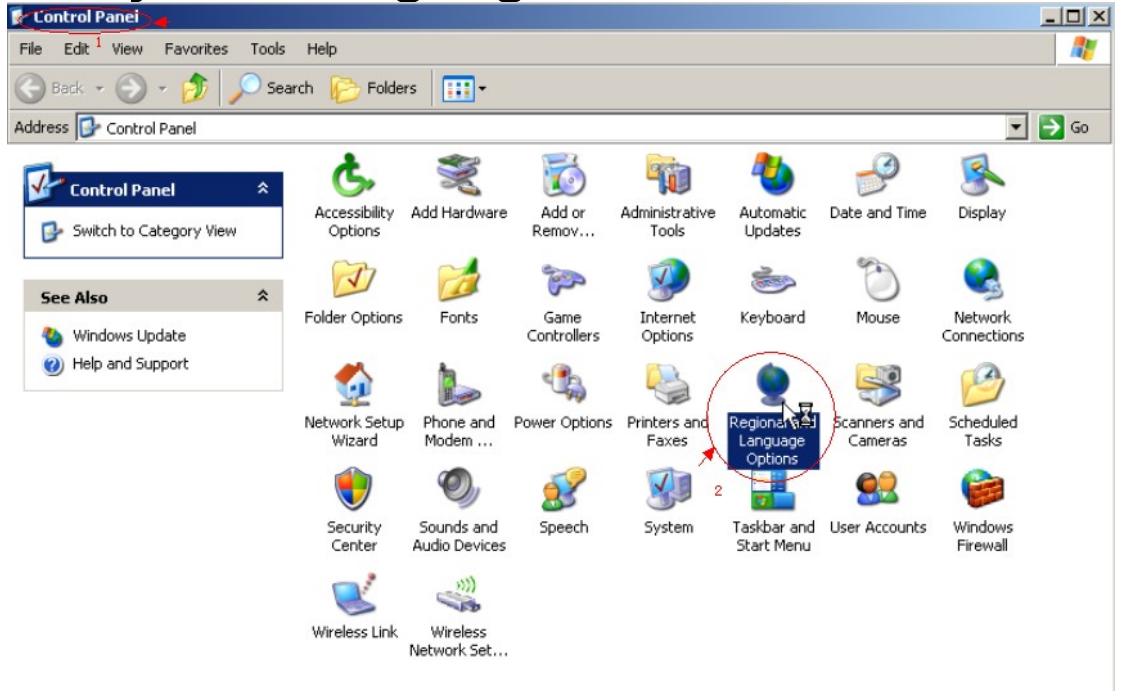

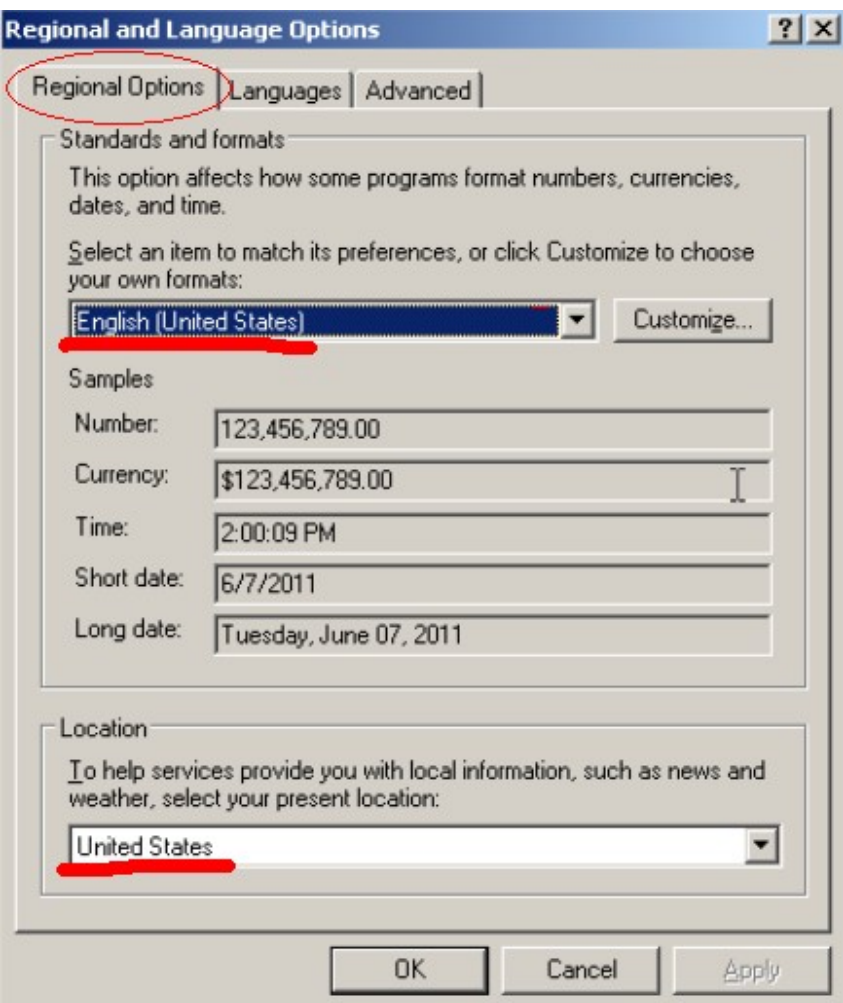

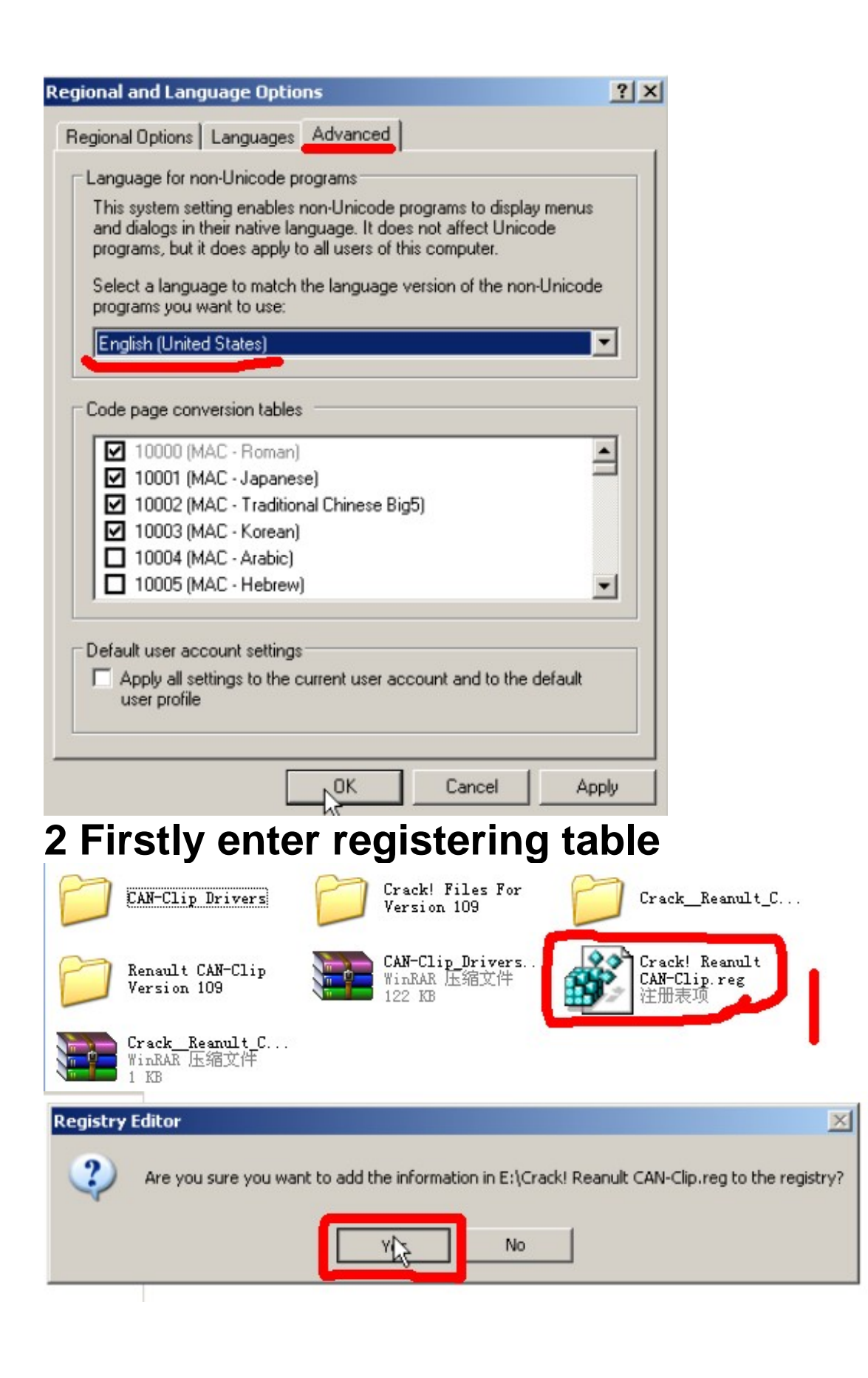

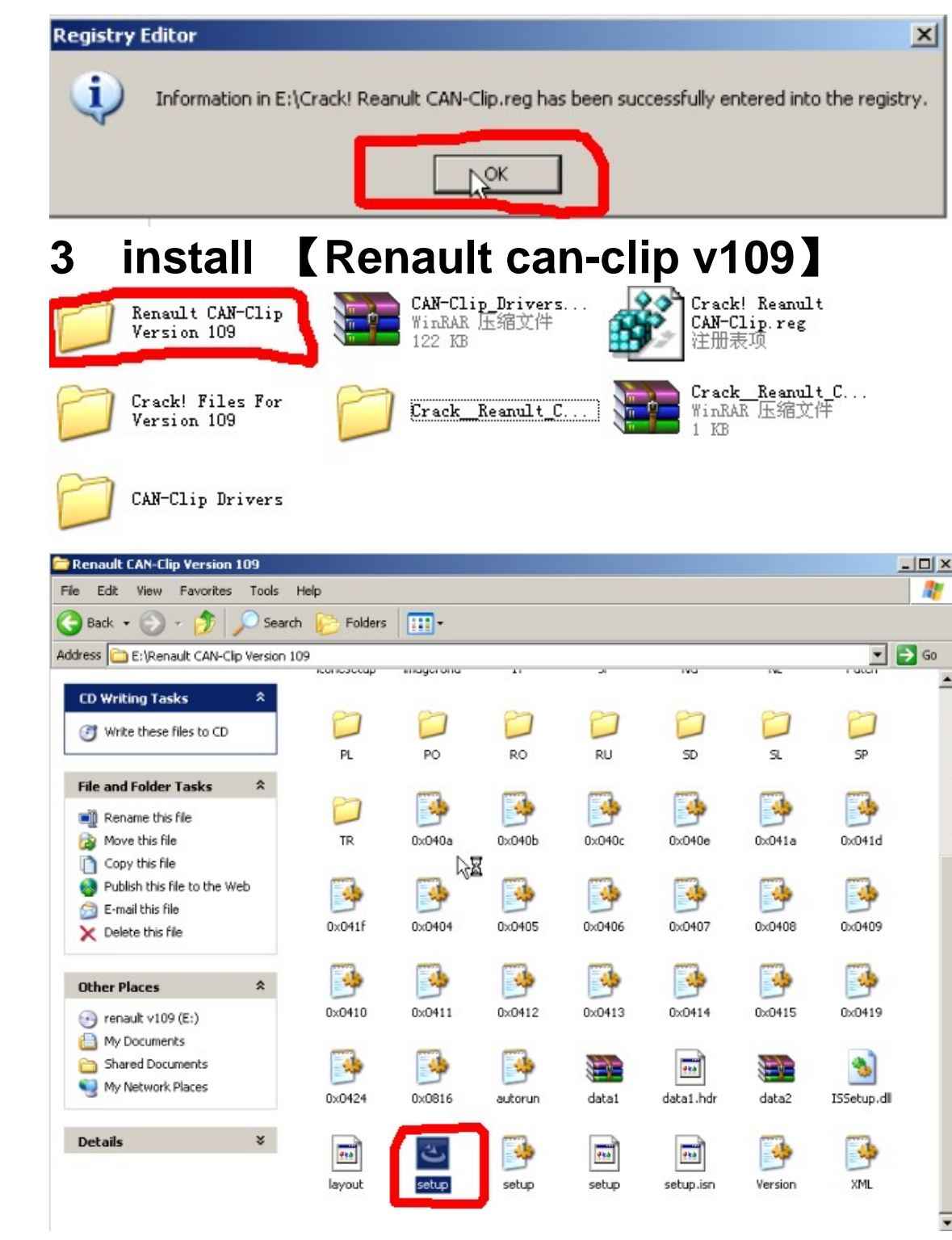

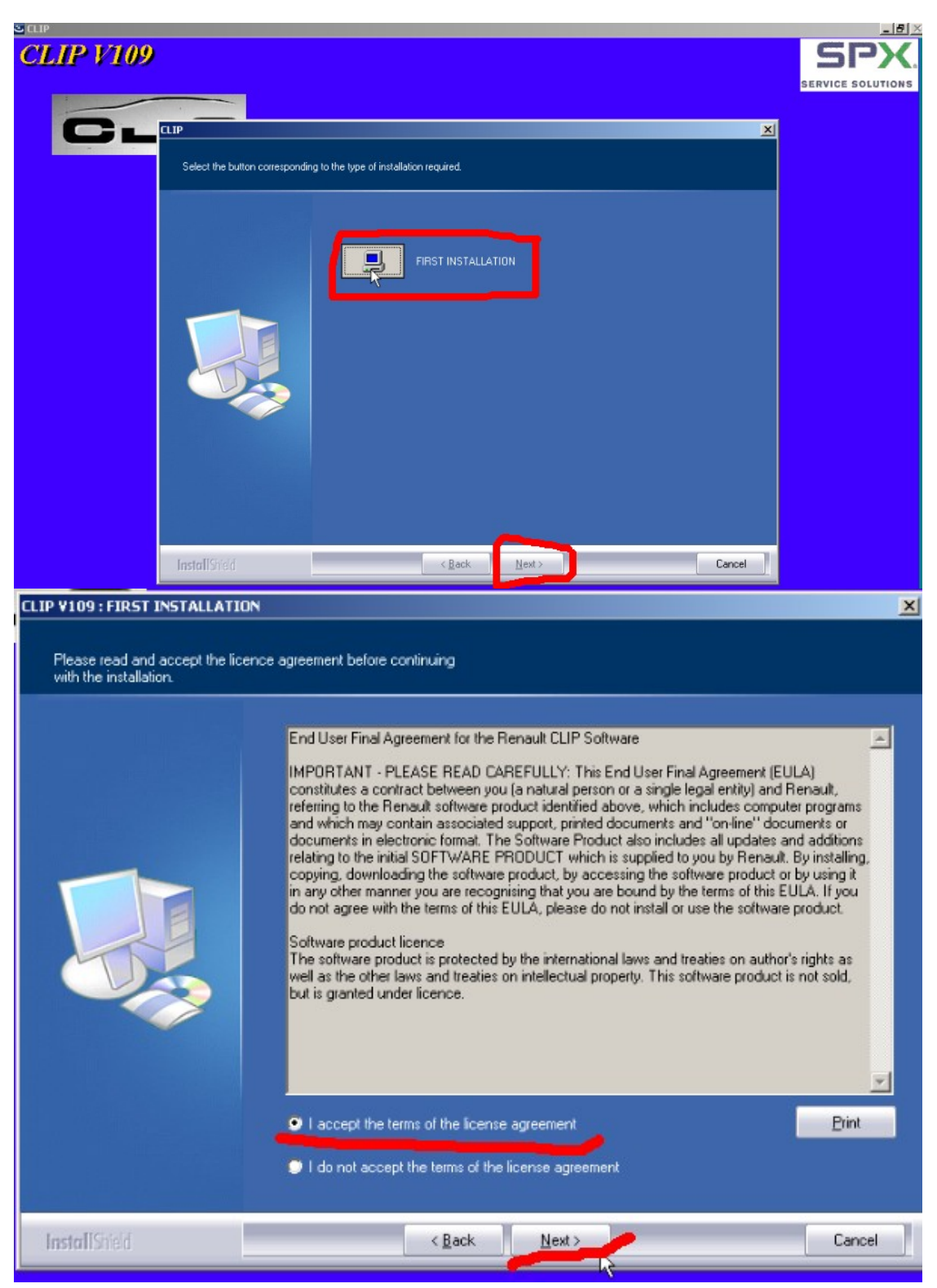

#### **select the language you want**

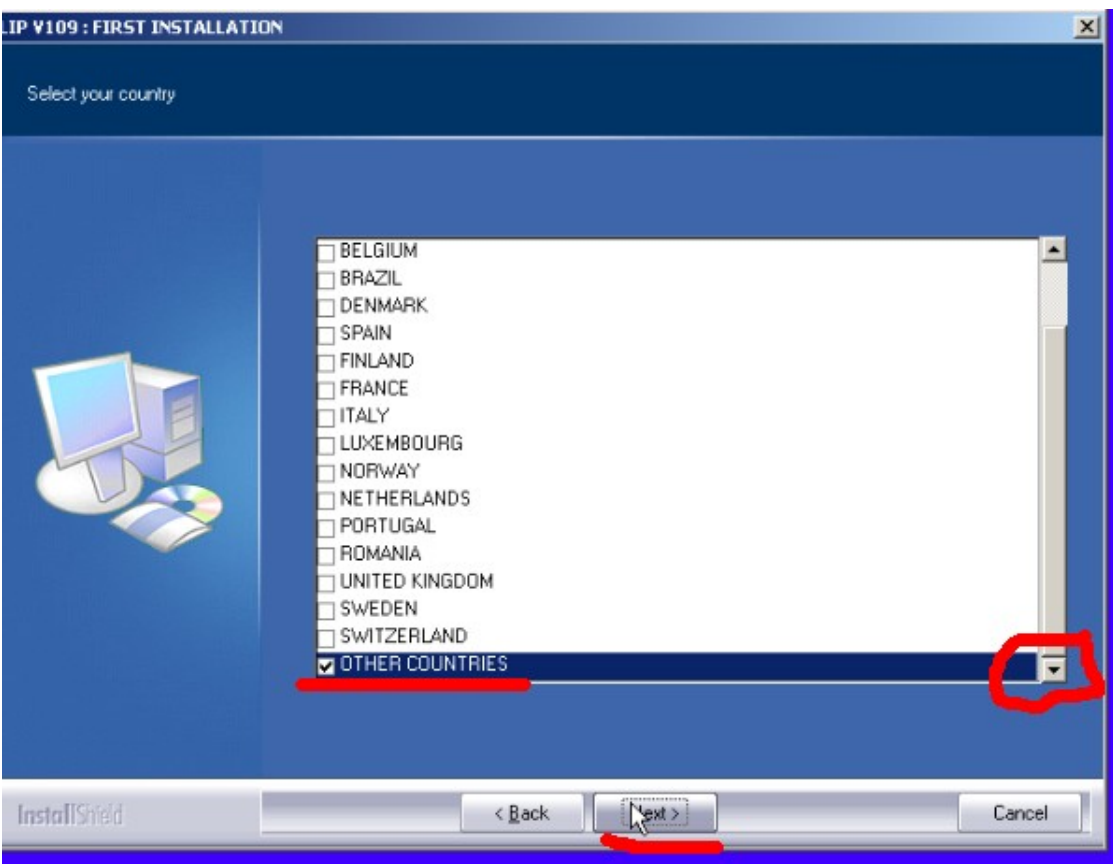

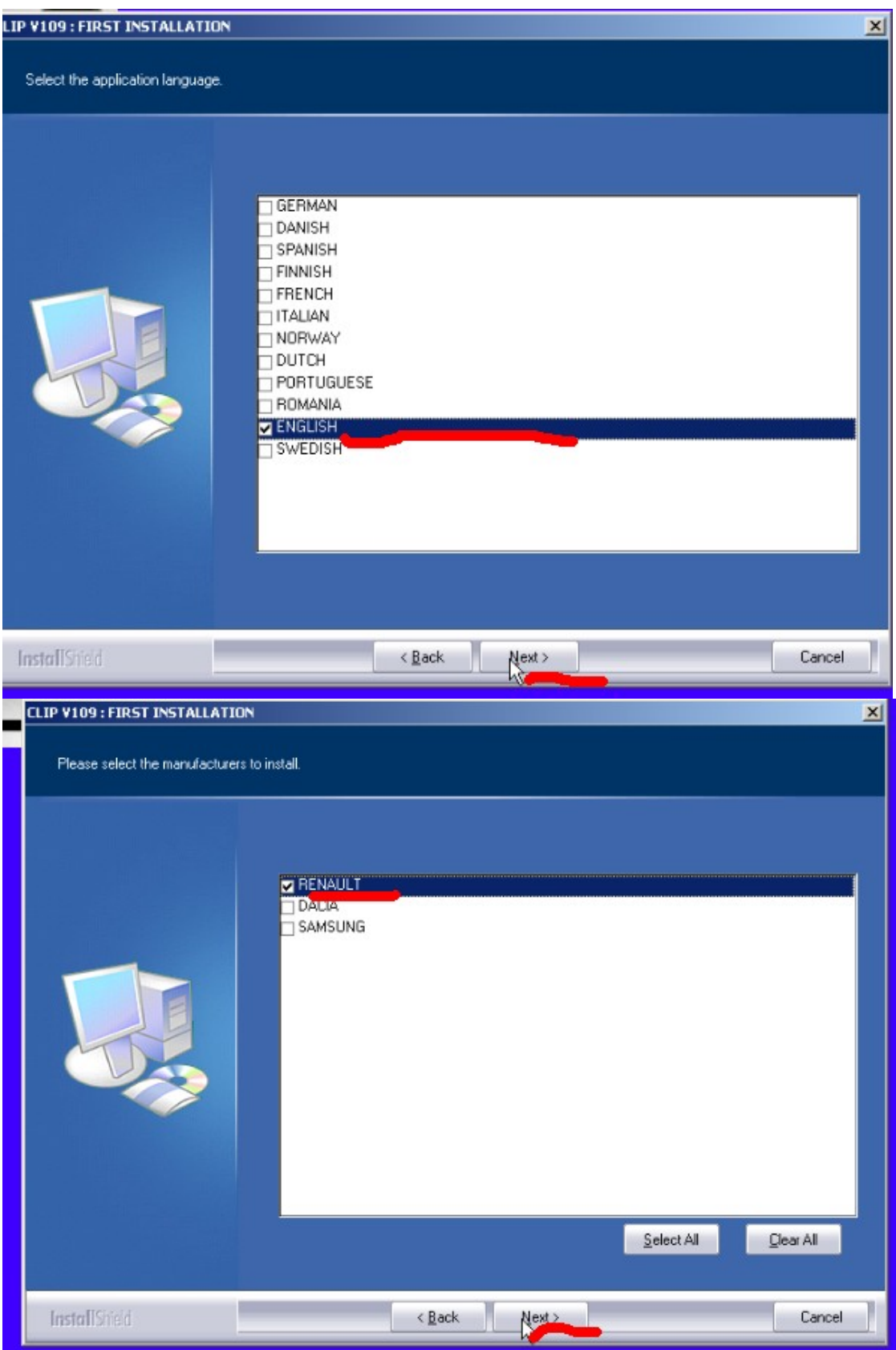

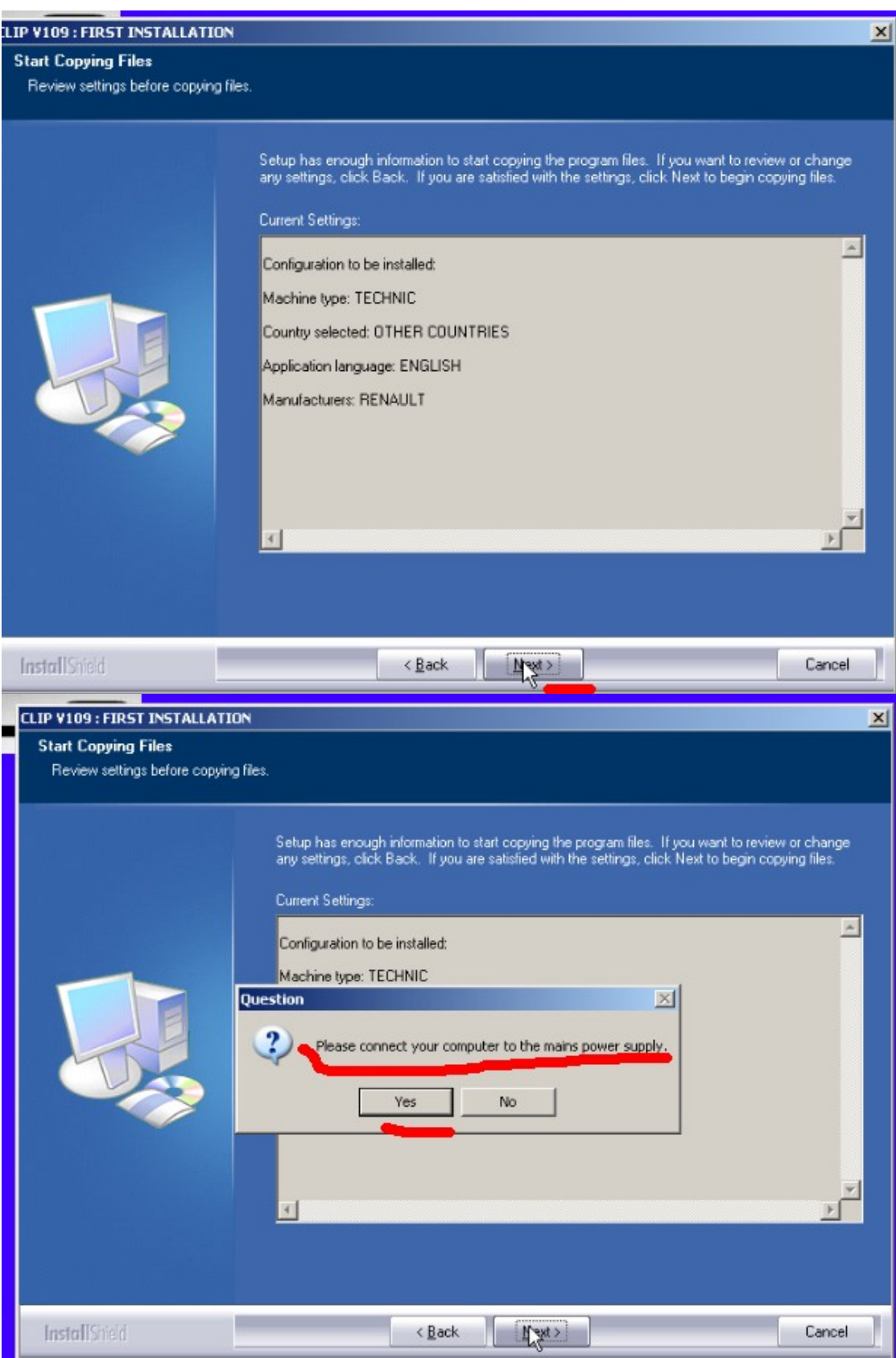

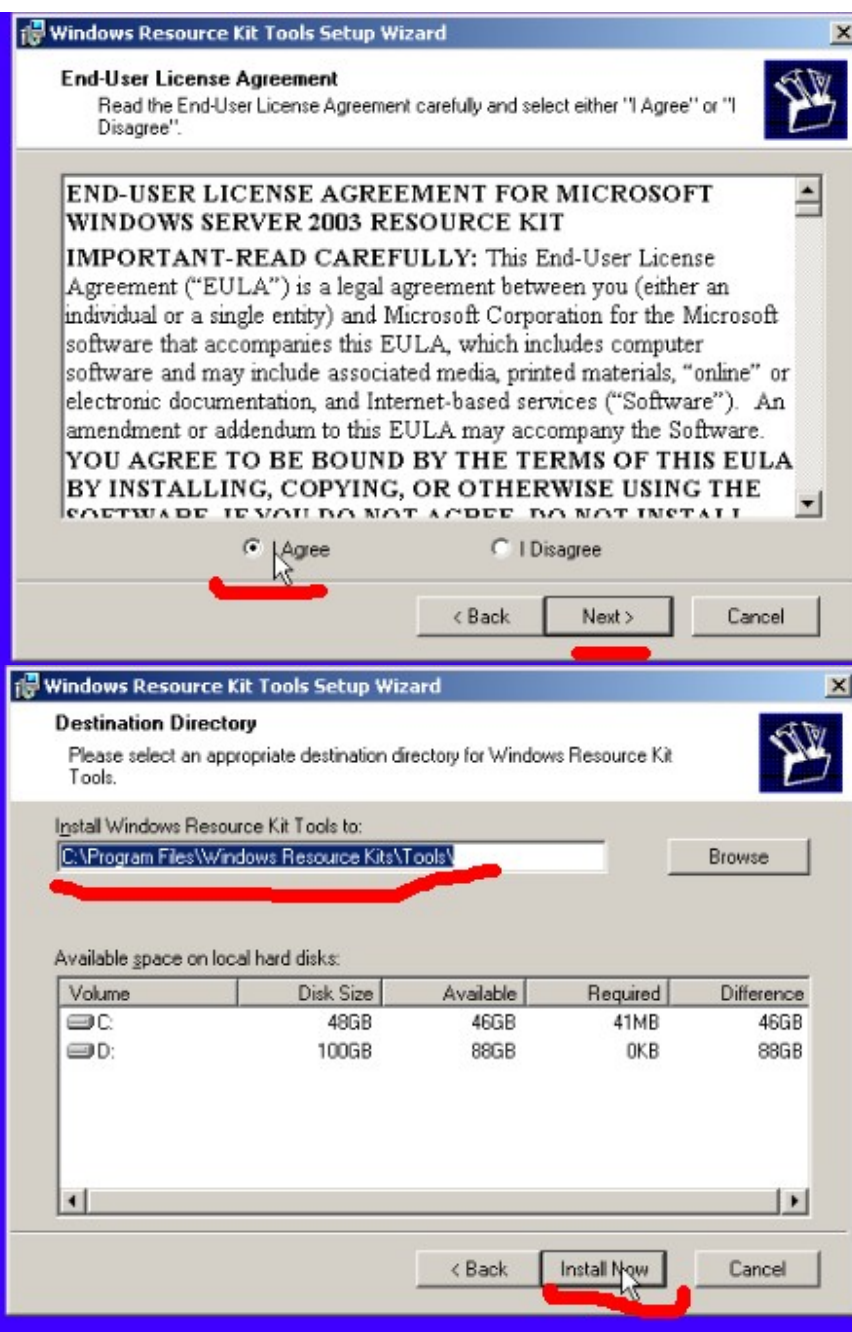

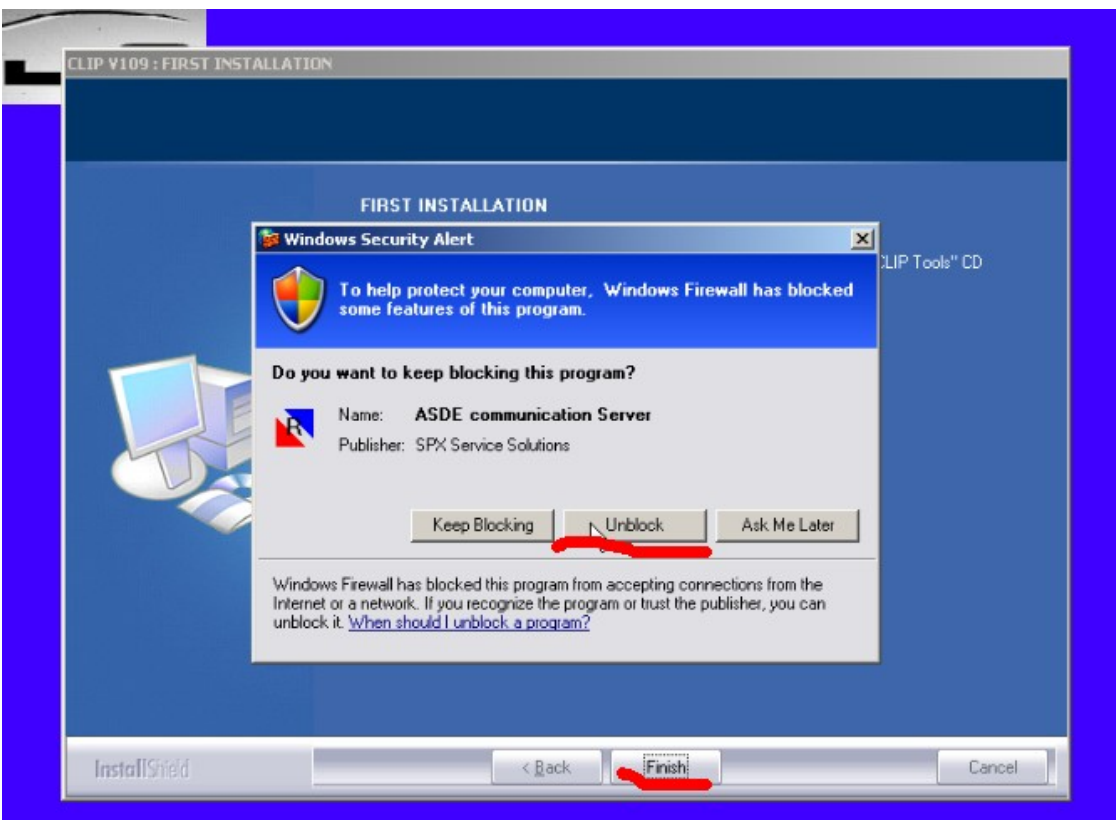

#### **4 connect device to car-connect USB with computer to install driver**

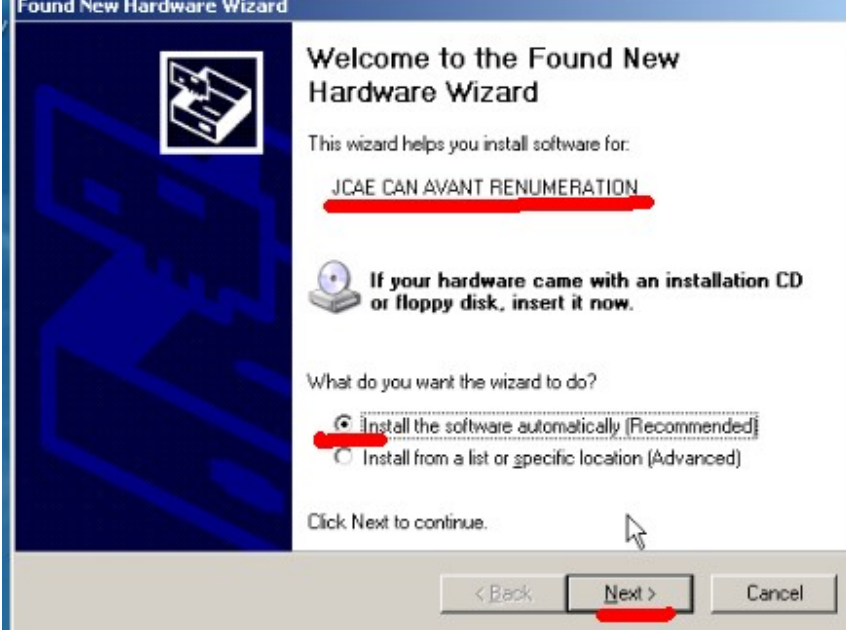

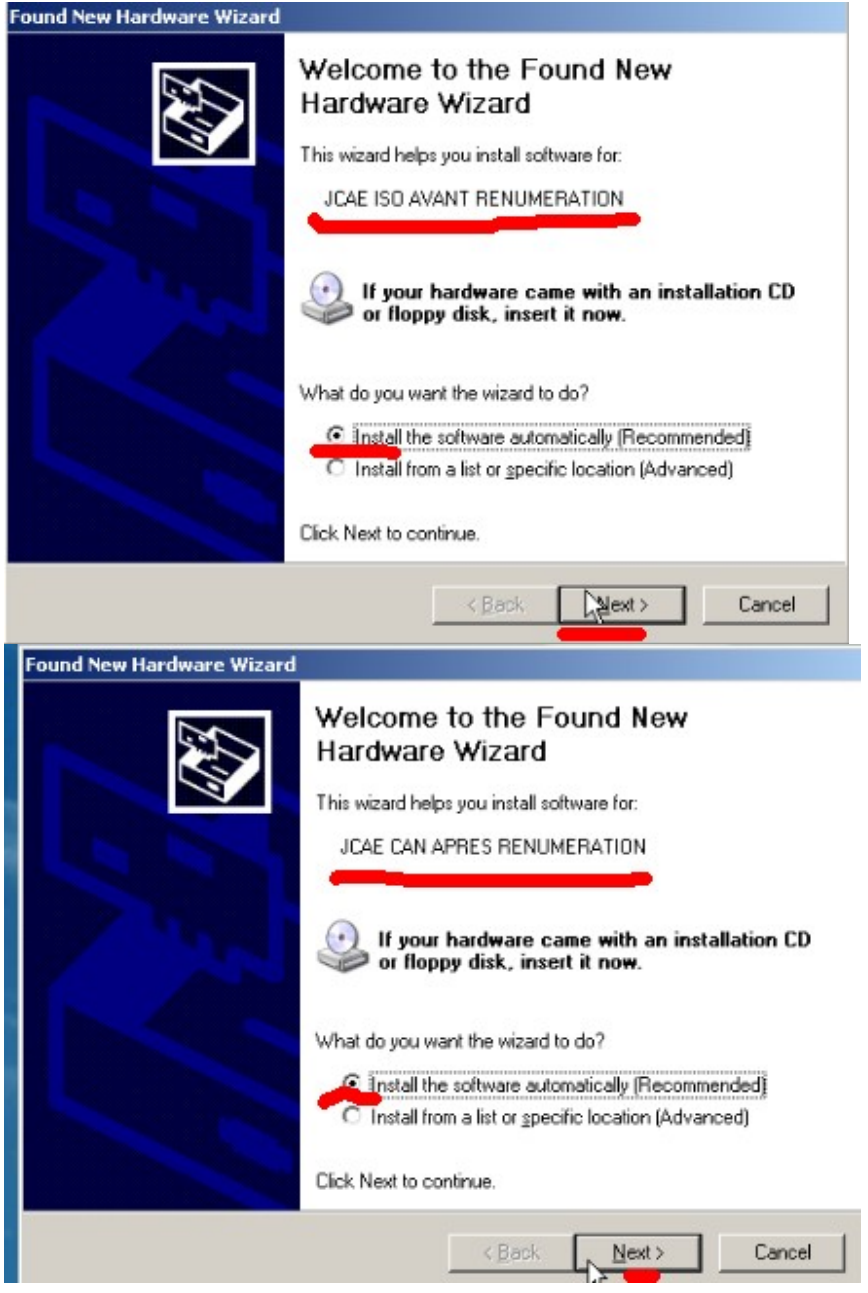

### ww.jobd2.i

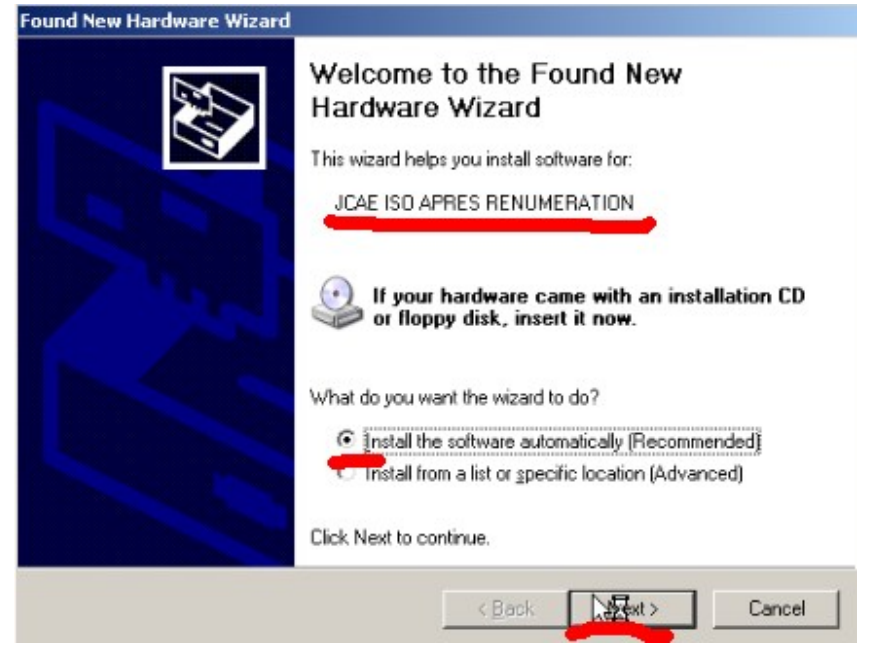

#### **5 run the software and start to diagnose**

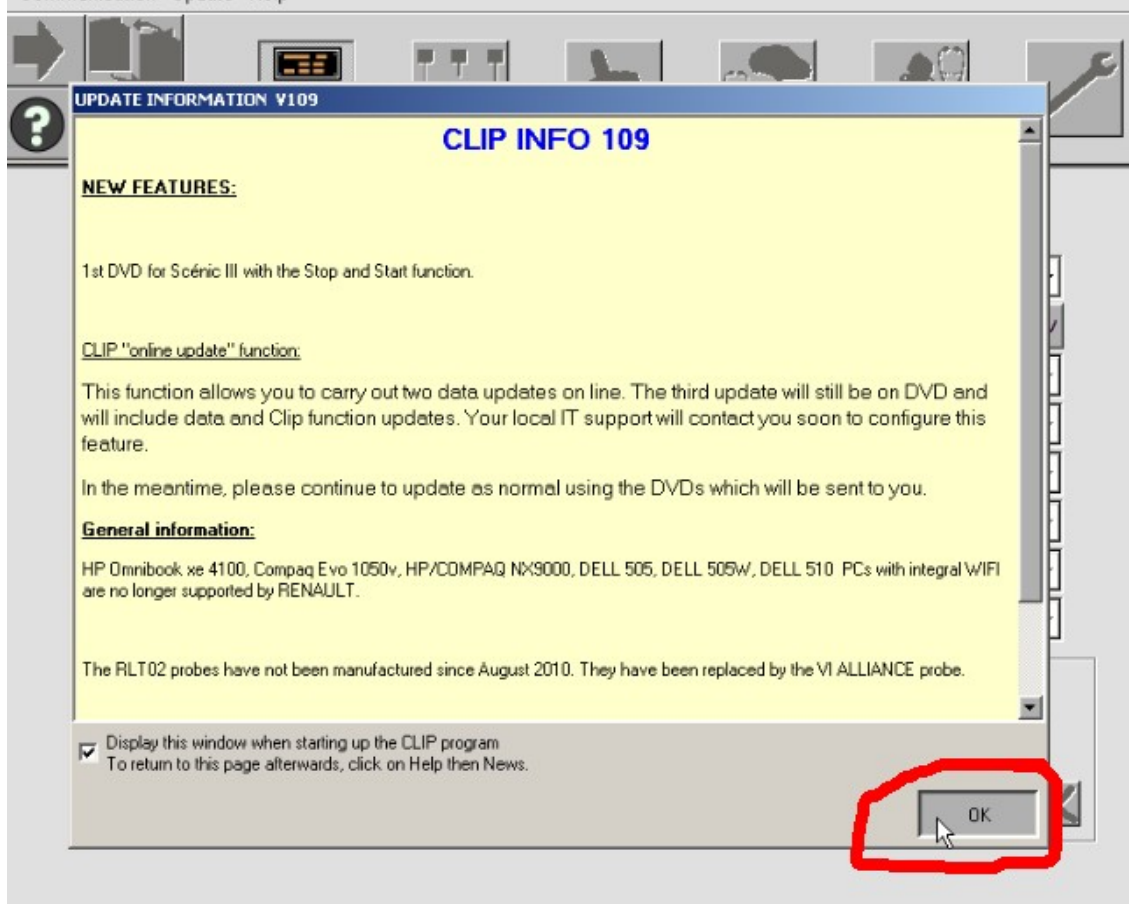

#### **Enter the vehicle VIN to communicate and diagnose**

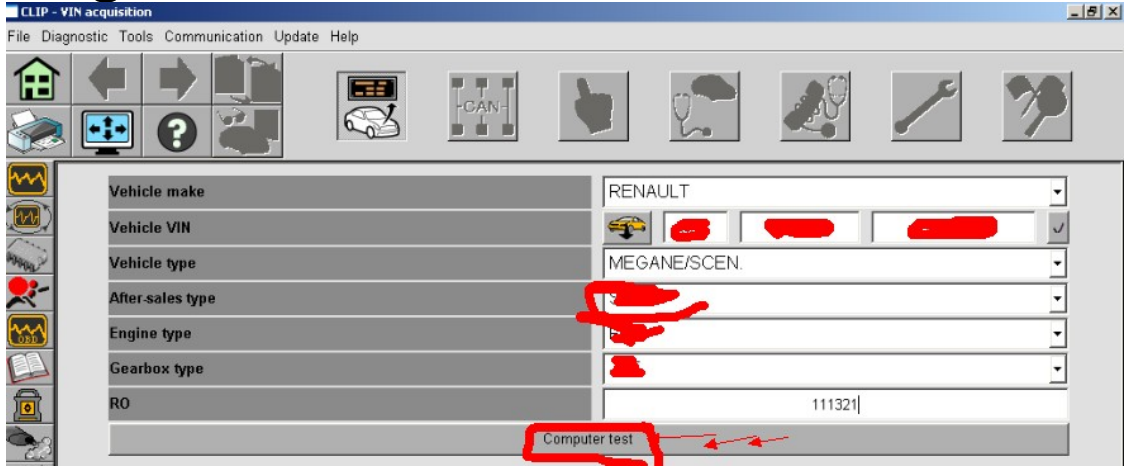

#### **select the specific control unit you want to diagnose**

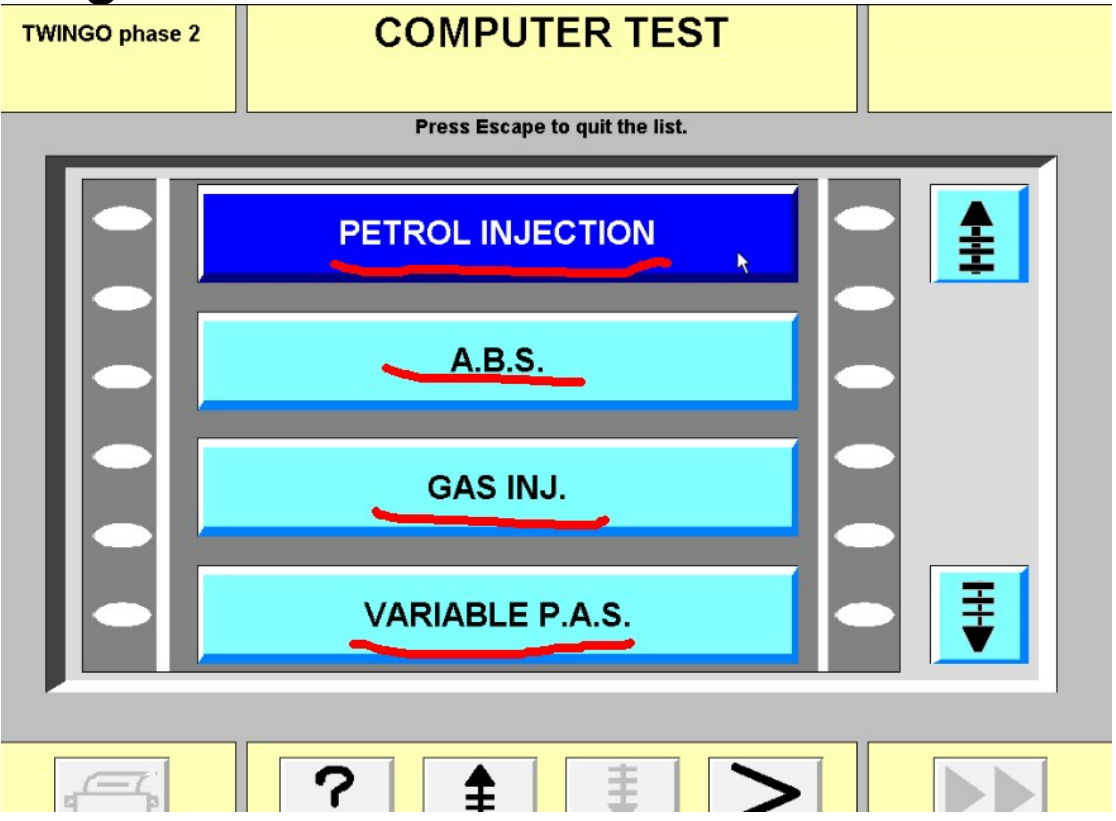

### **Finish-diagnosing<br>FAULTS TEST**

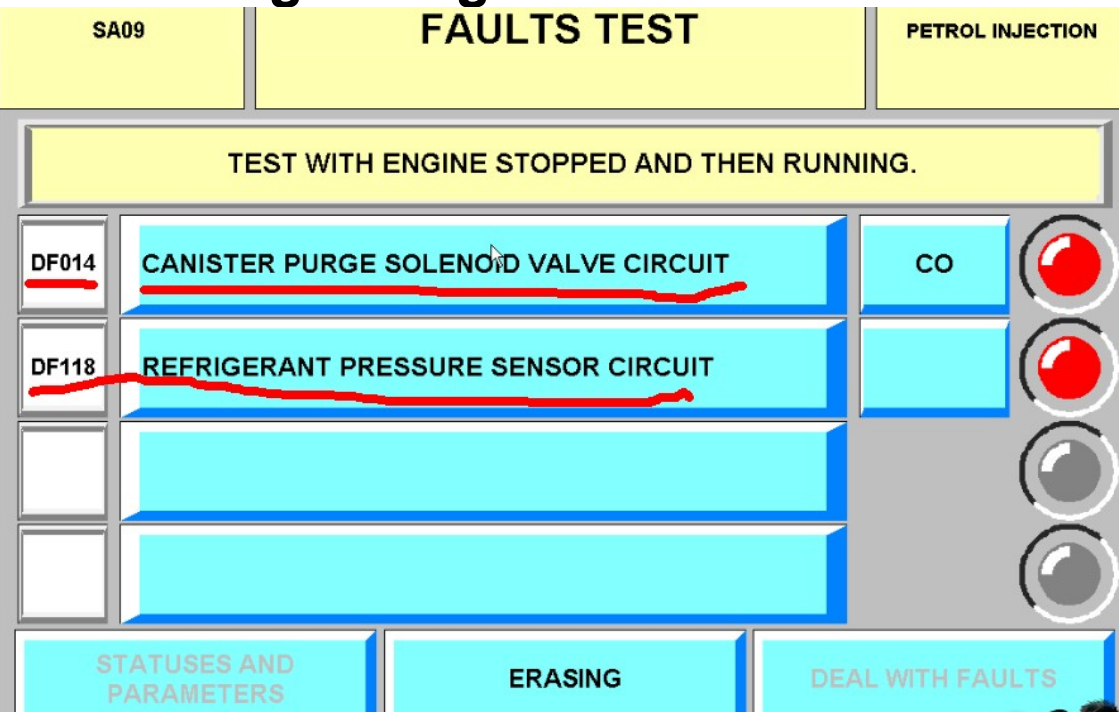